## WELCOME TO THE UAPB

## FUTURE STUDENT LOGIN INFORMATION PAGE

Please use the instructions below to log into WebAdvisor.....

## *WebAdvisor is the only system available to the future students until after the 1st day of class.*

How to login

- You will need to know your Login ID and password to log in.
- Your LoginID is as follows: You will use the 1st six (6) characters of your last name unless your last name is less than 6 characters, and then use your full last name followed by the 1st character of your first name and the last four digits of your *Student Id number*.
	- o **Examples:**
		- Your name is William Smith and your ID number is 0009999 then your login id would be smithw9999.
		- Your name is Jane Stevenson and your ID number is 0654321 then your username would be stevenj4321.
- Your initial password is the 1st character of your first name in uppercase and 1st character of your last name in lowercase followed by month, date and year of your birth date (mm/dd/yy).
	- o **Examples:**
		- William Smith and birth date is March 3, 1991 then your initial password would be Ws030391
		- If Jane Stevenson and birth date is December 25, 1981 then your initial password would be Js122581.

**Note:** Student network accounts are automatically generated when the student is registered for classes. All online systems are tied to this account including student email, Blackboard Online Learning System, myUAPB portal, WebAdvisor and wireless access.

Every registered student at UAPB is assigned an email address. This email is accessible anywhere through web and/or various software. UAPB uses this email address to send you important announcements after you are registered such as financial aid awards, student account statements, emergency closings and event announcements.

## After the 1st day of class please use the **Current Student Section** for further instructions on accessing other applications.

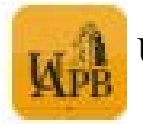

UAPB Mobile App is LIVE and available in the App Store and Google Play!

If you have any questions or problems, please contact the IT Helpdesk email at [tsrequest@uapb.edu.](mailto:tsrequest@uapb.edu)